# BidChelsea.org Auction Instructions

To access the silent auction, use your computer or mobile device's Browser and navigate to [https://bidchelsea.org](https://bidchelsea.org/)

#### To Register

Click on Register

Enter your Name, Email Address, Mobile Phone Number, and create a unique PIN you will use to login.

(If you do not have a mobile phone use a home phone but txt alerts will not be sent)

Click Submit

### To Login

Enter your Mobile Phone Number and PIN and click Submit

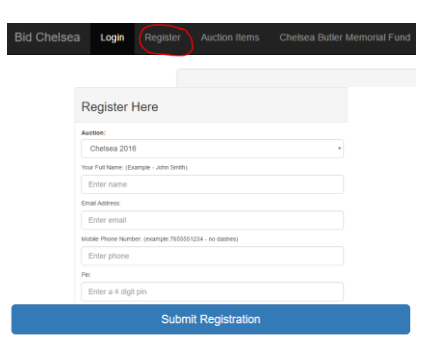

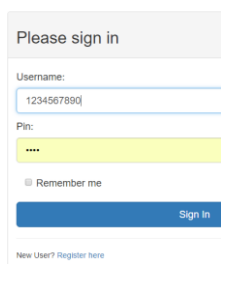

Auction Starting Monday 1st of August 2016 06:00:00 PM!

## To Bid via Web (Mobile/Desktop)

The start of the auction will show in grey at the top of the site. Until the time all place bid boxes will be greyed out and will not accept entry's. After the bidding has begun you can enter a bid in the Bid Amount box and click on Bid.

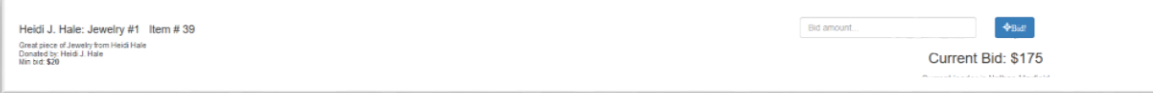

You will receive a pop up asking you to confirm your bid. Click Ok if the bid is correct, or cancel if the bid is not.

If your bid is too low, you will get a pop up stating that the bid is too low and what the current bid is.

If you bid is accepted, you will receive a pop up stating Your Bid was ACCEPTED!

Please keep an eye on the bidding on the items you are tracking. If you are using text based bidding you will receive an alert on your mobile phone that you have

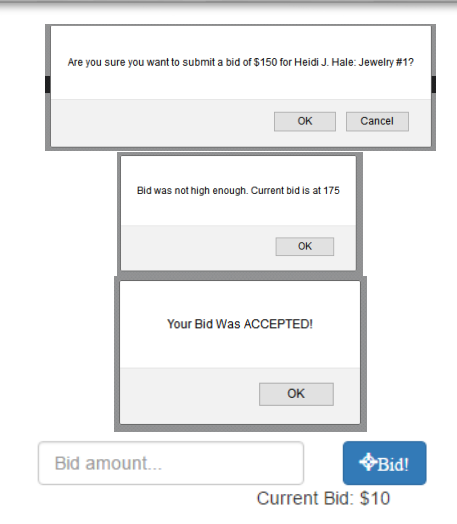

# BidChelsea.org Auction Instructions

been outbid.

If you wish to bid again, please follow the previous steps to bid again. At the conclusion of the auction a grey box will appear at the top of the page announcing the auction is over.

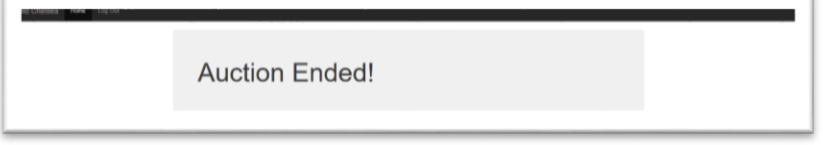

Winners will receive a txt message confirming they have won the high bid. The Auctioneers will contact people individually to let them know they have won so payment can be collected.

### To Bid via TXT Message to 765-587-3274 (Mobile Only)

BidChelsea.org can be used via text message only. There are 2 primary commands for auctioning and 1 command to un-enroll a phone in txt messages:

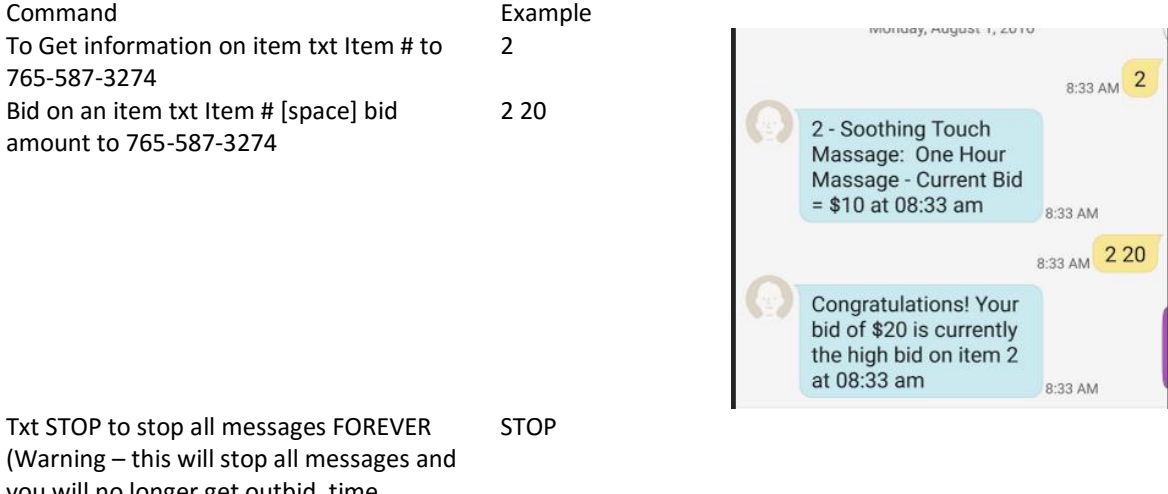

You have been outbid! Someone bid 31 on ItemID 5 Heidi J. Hale Medium Silver Cuff and \$25 Gift Card We cannot process this text.

You are the winner of Apple Sport Watch - Item# 16 for \$50. Please come to an Auctioneer to claim and pay or you can also be contacted

There's only 10 minutes left in the auction! Make your final bids!

later.

you will no longer get outbid, time remaining, and winner text alerts)

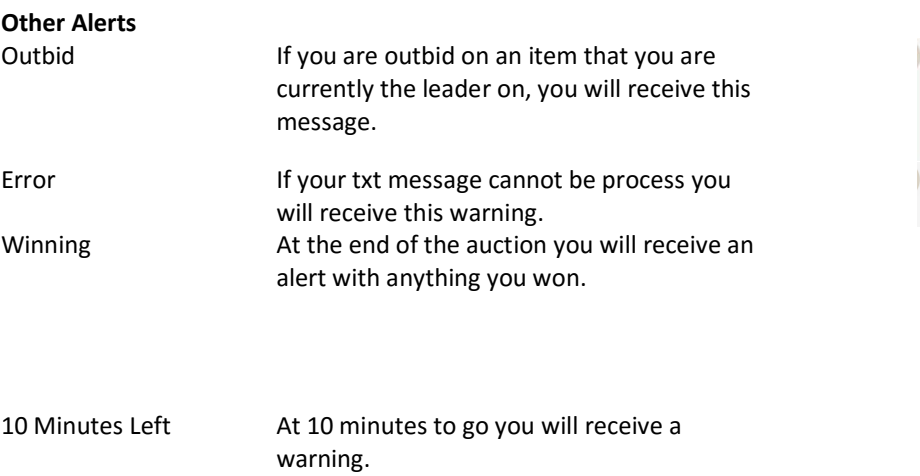